# Vostro 15 3000 Series

## Quick Start Guide

Priručnik za brzi početak rada Gyors üzembe helyezési útmutató Краткое руководство по началу работы Priručnik za brzi start

## 1 Connect the power adapter and press the power button

Priključite adapter za napajanje i pritisnite gumb za uključivanje/isključivanje

Csatlakoztassa a tápadaptert és nyomja meg a bekapcsológombot Подключите адаптер источника питания и нажмите на кнопку питания Povežite adapter za napajanje i pritisnite dugme za napajanje

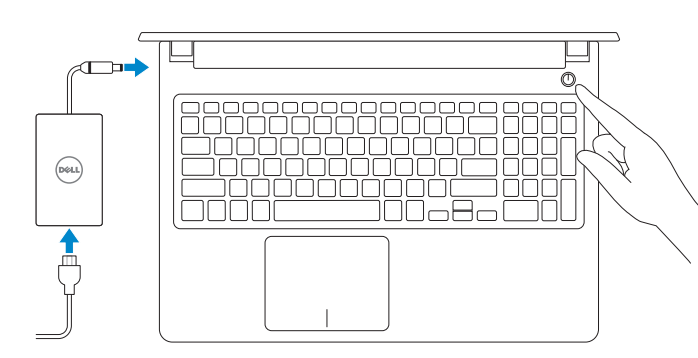

## Create recovery media for Windows

Windows-keresésben gépelje be: Helyreállítás, majd kattintson a Helyreállítási média létrehozása opcióra és kövesse a képernyőn látható utasításokat.

U opciji za pretragu sistema Windows, unesite Oporavak, kliknite na Kreiraj medijum za oporavak i pratite uputstva na ekranu.

Izradite medij za vraćanje sustava za Windows Hozzon létre helyreállítás médiát a Windows-hoz Создать диск восстановления для Windows Kreirajte medijum za oporavak za Windows

#### In Windows search, type Recovery, click Create a recovery media, and follow the instructions on the screen.

U Windows tražilici utipkajte Vraćanje, kliknite na Izradi medij za vraćanje sustava i slijedite upute na zaslonu.

В поиске Windows введите **Восстановление**, нажмите **Создать носитель для восстановления** системы и следуйте инструкциям на экране.

### Locate Dell apps

Locirajte Dell aplikacije | Dell alkalmazások keresése Найдите приложения Dell | Pronađite Dell aplikacije

> © 2016 Dell Inc. © 2016 Microsoft Corporation. © 2016 Canonical Ltd.

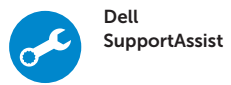

#### Check and update your computer

Provjerite i ažurirajte računalo Számítógép ellenőrzése és frissítése Проверка и обновление компьютера Proverite i ažurirajte računar

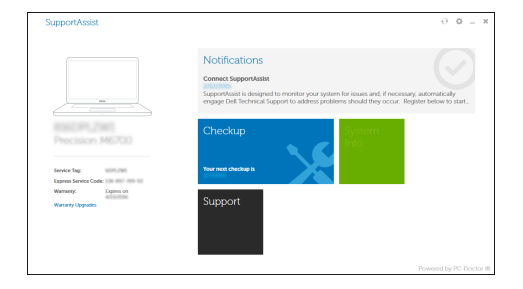

#### Ubuntu

#### Follow the instructions on the screen to finish setup.

Za dovršetak postavljanja pratite upute na zaslonu.

A beállítás befejezéséhez kövesse a képernyőn megjelenő utasításokat.

Для завершения установки следуйте инструкциям на экране.

Pratite uputstva na ekranu da biste završili podešavanje.

#### Product support and manuals

- $\mathscr{D}$  NAPOMENA: Ako se povezujete na sigurnu bežičnu mrežu, upišite zaporku za pristup bežičnoj mreži kad se to zatraži.
- $\mathbb Z$  MEGJEGYZÉS: Ha biztonságos vezeték nélküli hálózatra csatlakozik, amikor a rendszer kéri, adja meg a vezeték nélküli hozzáféréshez szükséges jelszót.
- **ПРИМЕЧАНИЕ.** В случае подключения к защищенной беспроводной сети при появлении подсказки введите пароль для доступа к беспроводной сети.
- NAPOMENA: Ako se povezivanje vrši na zaštićenu bežičnu mrežu, unesite lozinku za pristup bežičnoj mreži kada se to od vas zatraži.

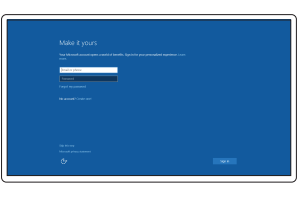

Podrška i priručnici za proizvod Terméktámogatás és kézikönyvek Техническая поддержка и руководства по продуктам Podrška i uputstva za proizvod

Dell.com/support Dell.com/support/manuals Dell.com/support/windows

#### Contact Dell

Kontaktiranje tvrtke Dell | Kapcsolatfelvétel a Dell-lel Обратитесь в компанию Dell | Kontaktirajte Dell

Dell.com/contactdell

#### Regulatory and safety

Pravne informacije i sigurnost Szabályozások és biztonság Соответствие стандартам и технике безопасности Regulatorne i bezbednosne informacije

#### Dell.com/regulatory\_compliance

#### Regulatory model

Regulatorni model Szabályozó modell Модель согласно нормативной документации Regulatorni model

P63F

#### Regulatory type

Regulatorna vrsta | Szabályozó típus Тип согласно нормативной документации | Regulatorni tip P63F002

#### Computer model

Model računala | Számítógépmodell Модель компьютера | Model računara Vostro 15-3568

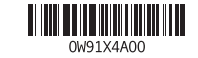

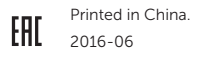

## 2 Finish Windows 10 setup

Završite postavljanje Windows 10 Fejezze be a Windows 10 beállítását Завершите установку Windows 10 Završite sa podešavanjem sistema Windows 10

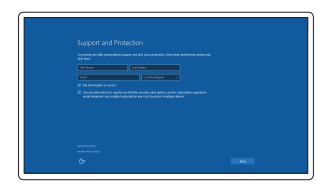

#### Enable Support and Protection

Omogućite podršku i zaštitu Engedélyezze a támogatást és a védelmet Включите поддержку и защиту Omogućite podršku i zaštitu

#### Connect to your network

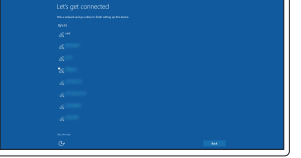

Spojite se na vašu mrežu Kapcsolódjon a hálózatához Подключитесь к сети Povežite sa svojom mrežom

#### $\mathbb Z$  NOTE: If you are connecting to a secured wireless network, enter the password for the wireless network access when prompted

#### Sign in to your Microsoft account or create a local account

Prijavite se u Microsoft račun ili izradite lokalni račun

Jelentkezzen be a Microsoft fiókjába, vagy hozzon létre helyi fiókot

Войти в учетную запись Microsoft или создать локальную учетную запись

Prijavite se na svoj Microsoft nalog ili kreirajte lokalni nalog

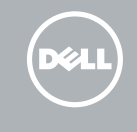

Značajke | Jellemzők | Характеристики | Funkcije 1. Kamera

3. Mikrofon

4. Utor za sigurnosni kabel

- 
- 6. Optički pogon

- 7. Ulaz za USB 2.0
- 8. Ulaz za slušalice
- 9. Čitač memorijskih kartica

2. Svjetlo statusa kamere

- 10. Čitač otisaka prstiju
- 11. Zvučnik
- 12. Svietla statusa napajanja i baterije/ svjetlo aktivnosti tvrdog pogona
- 13. Podloga osjetljiva na dodir
- 14. Zvučnik
- 1. Kamera
- 2. Kamera állapotielzője
- 3. Mikrofon
- 4. Biztonsági kábel nyílása
- 5. Bekapcsológomb
- 6. Optikai meghajtó
- 7. USB 2.0-port
- 8. Headsetport
- 9. Memóriakártya-olvasó
- 10. Ujjlenyomat olvasó
- 11. Hangszóró
- 12. Bekapcsolást és akkumulátorállapotot ielző fény/merevlemezmeghajtóaktivitási jelzőfény
- 13. Érintőpad
- $15$ . Ulazi za USB 3.0
- 16. HDMI ulaz
- 17. VGA ulaz
- 18. Ulaz za priključak mreže
- 5. Gumb za uključivanje/isključivanje 19. Ulaz priključka napajanja
	- 20. Baterija
	- 21. Zasun za bateriju
	- 22. Naliepnica servisne oznake

- 14. Hangszóró
- 15. USB 3.0-portok
- 16. HDMI-port
- 17. VGA port
- 18. Hálózati port
- 19. Tápcsatlakozó port
- 20. Akkumulátor
- 21. Akkumulátorretesz
- 22. Szervizcímke
- - -
- 
- -
	-
	-
	-
- 
- 

- 20. Baterija
- 21. Reza baterije

#### 22. Nalepnica sa servisnom oznakom

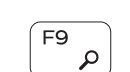

់គ្

- 
- 
- 12. Power and battery-status light/ hard-drive activity light
- 13. Touchpad
- 14. Speaker

15. USB 3.0 ports 16. HDMI port 17. VGA port 18. Network port 19. Power connector port

20. Battery 21. Battery latch 22. Service tag label

13. Сенсорная панель

14. Динамик 15. Порты USB 3.0 16. Порт HDMI

17. Порт VGA

18. Сетевой порт

- 1. Камера
- 2. Индикатор состояния камеры 3. Микрофон
- 4. Слот для защитного троса
- 5. Кнопка питания
- 6. Оптический дисковод
- 7. Порт USB 2.0
- 8. Порт для наушников
- 9. Устройство чтения карт памяти
- 10. Устройство для считывания отпечатков пальцев
- 11. Динамик
- 12. Индикатор питания и состояния аккумулятора/индикатор активности жесткого диска
- 1. Kamera
- 2. Svetlo za status kamere
- 3. Mikrofon
- 4. Slot za zaštitni kabl
- 5. Dugme za napajanje
- 6. Optička disk jedinica
- 7. USB 2.0 port
- 8. Port za slušalice
- 9. Čitač memorijske kartice
- 10. Čitač otisaka prstiju
- 11. Zvučnik
- 12. Svetlo za status napajanja i baterije/ svetlo za aktivnost čvrstog diska
- 13. Tabla osetliiva na dodir
- 14. Zvučnik

#### 19. Порт разъема питания

20. Аккумулятор

- 21. Фиксатор аккумулятора
- 22. Метка обслуживания
	-
- 15. USB 3.0 portovi
- 16. HDMI port 17. VGA port
- 18. Mrežni port

### 19. Port konektora za napajanje

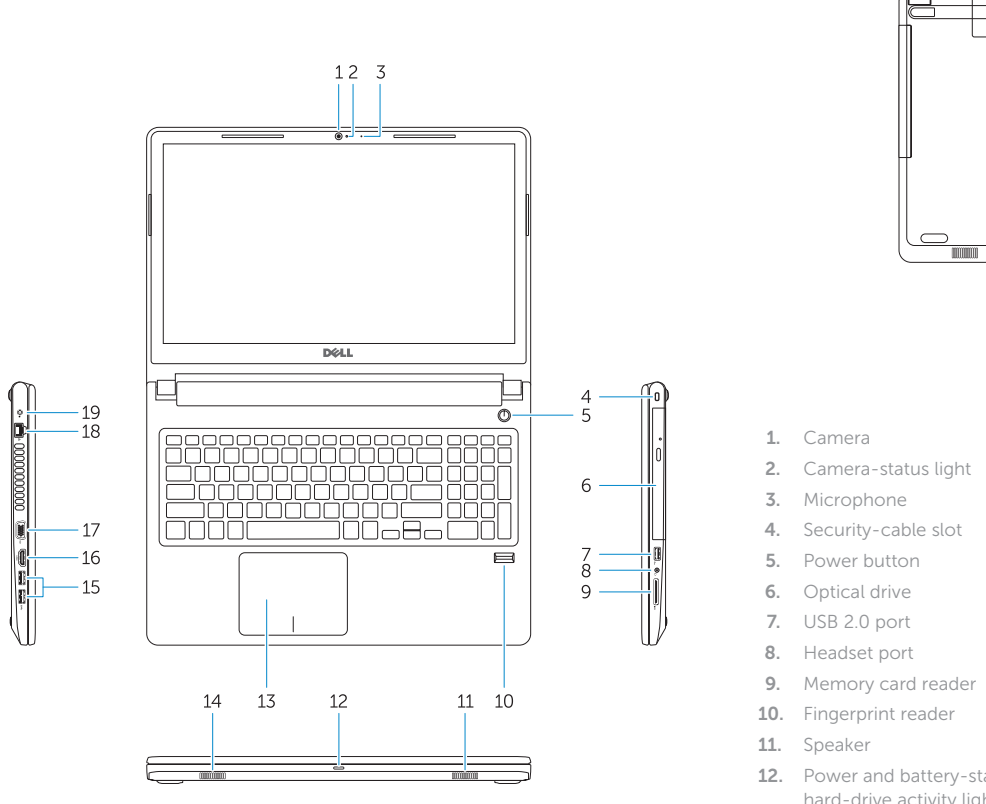

 $\qquad \qquad \qquad \qquad \qquad$ 

Shortcut keys

Tipke prečaca | Gyorsbillentyűk

Клавиши быстрого выбора команд | Tasterske prečice

Mute audio

Isključi zvuk | Hang némítása Отключение звука | Isključivanje zvuka

Decrease volume

Smanjenje glasnoće | Hangerő csökkentése Уменьшение громкости | Smanjenje jačine zvuka

Increase volume

Povećanje glasnoće | Hangerő növelése Увеличение громкости | Povećanje jačine zvuka

Previous track

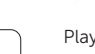

Prethodna skladba | Előző zeneszám

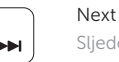

## Предыдущая дорожка | Prethodna numera

## Play/Pause

Reprodukcija/Pauza | Lejátszás/Szünet Воспроизведение/пауза | Reprodukcija/Pauziranje

#### Next track

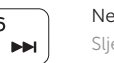

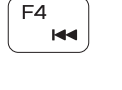

 $\blacksquare$ 

 $F1$ 

 $F<sub>2</sub>$ 

 $F3$ 

 $\blacksquare$ 

 $\blacksquare$ 

Sljedeća skladba | Következő zeneszám Следующая дорожка | Sledeća numera

Extend display

Prošireni prikaz | Kijelző kiterjesztése Расширить экран | Prošireni ekran

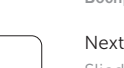

## Search

Pretraži | Keresés Поиск | Pretraga

# $\ddot{\circ}$

### Decrease brightness

Smanjivanje svjetline | Fényerő csökkentése Уменьшение яркости | Smanjenje svetline

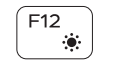

#### Increase brightness

Povećavanje svjetline | Fényerő növelése Увеличение яркости | Povećanje svetline

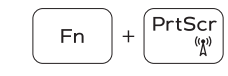

### Toggle off/on wireless

Isključi/uključi bežično prebacivanje Vezeték nélküli funkció ki- vagy bekapcsolása Включение или выключение беспроводной сети Isključivanje/uključivanje bežične funkcije

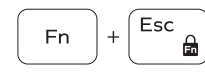

### Toggle Fn-key lock

Prebacivanje zaključavanja tipke Fn Fn-gomb zár ki-/bekapcsolása Переключение Fn Lock | Promena zaključavanja tastera Fn

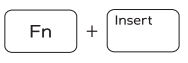

Fn |

### Sleep

Spavanje | Alvás Спящий режим | Spavanje

# Toggle between power and battery-status light/

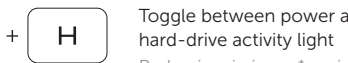

Prebacivanje između svjetla statusa baterije/svjetla aktivnosti tvrdog pogona

Váltás a bekapcsolást és akkumulátor állapotot/ merevlemez-meghajtó aktivitást jelző fény között Переключение между индикатором питания и состояния

аккумулятора и индикатором активности жесткого диска

Prebacivanje između svetla za napajanje i svetla za status baterije/svetla za aktivnost čvrstog diska

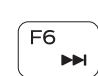

(F<sub>5</sub> −⊫ul